Tilslut strømadapteren

Kytke verkkolaite

Koble til strømadapteren

Anslut nätadaptern

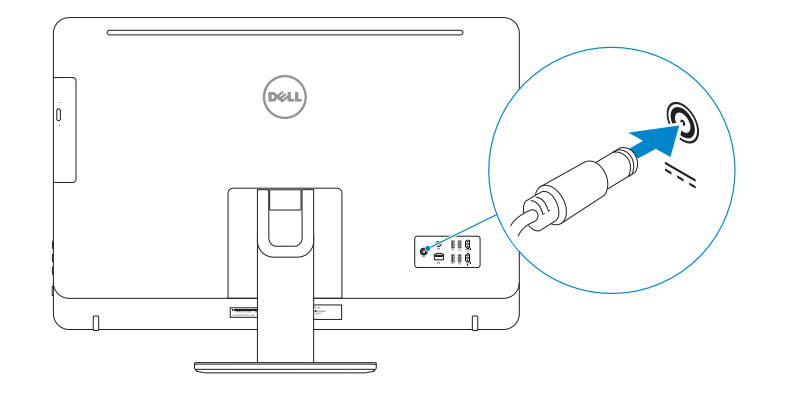

## 4 Press the power button

Tryk på tænd/sluk-knappen Paina virtapainiketta Trykk på "på"-knappen Tryck på strömbrytaren

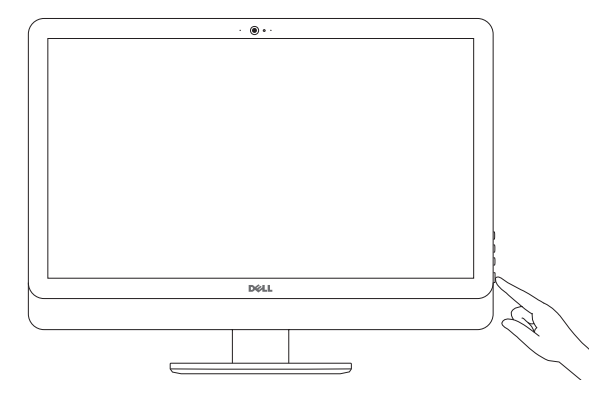

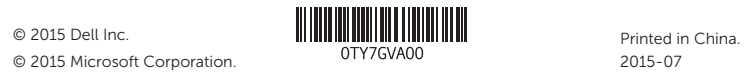

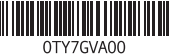

#### Product support and manuals

Produktsupport og manualer Tuotetuki ja käyttöoppaat Produktstøtte og håndbøker Produktsupport och handböcker

Dell.com/support Dell.com/support/manuals Dell.com/support/windows

Contact Dell Kontakt Dell | Dellin yhteystiedot Kontakt Dell | Kontakta Dell

Dell.com/contactdell

Regulatory and safety Lovgivningsmæssigt og sikkerhed Säädöstenmukaisuus ja turvallisuus Lovpålagte forhold og sikkerhet Reglering och säkerhet

Dell.com/regulatory\_compliance

#### Regulatory model

Regulatorisk model | Säädösten mukainen malli Regulerende modell | Regleringsmodell

W12C

Regulatory type Regulatorisk type | Säädösten mukainen tyyppi Regulerende type | Regleringstyp

W12C004

#### Computer model

Computermodel | Tietokoneen malli Datamaskinmodell | Datormodell

Inspiron 24-5459

Konfigurer tastatur og mus Asenna näppäimistö ja hiiri Oppsett til tastatur og mus Ställ in tangentbordet och musen

#### See the documentation that shipped with the keyboard and mouse.

Se dokumentationen der fulgte med tastaturet og musen. Viittaa näppäimistön ja hiiren mukana tulleisiin asiakirjoihin. Se dokumentasjonen som fulgte med tastaturet og musa. Läs i dokumentationen som medföljde tangentbordet och musen.

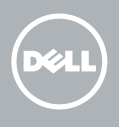

## 3 Connect the power adapter

1 Set up the stand Montering af foden | Kiinnitä teline Sett opp stativet | Montera stativet

Pedestal stand Piedestalfod | Alusta Pidistallstativ | Piedestalstativ

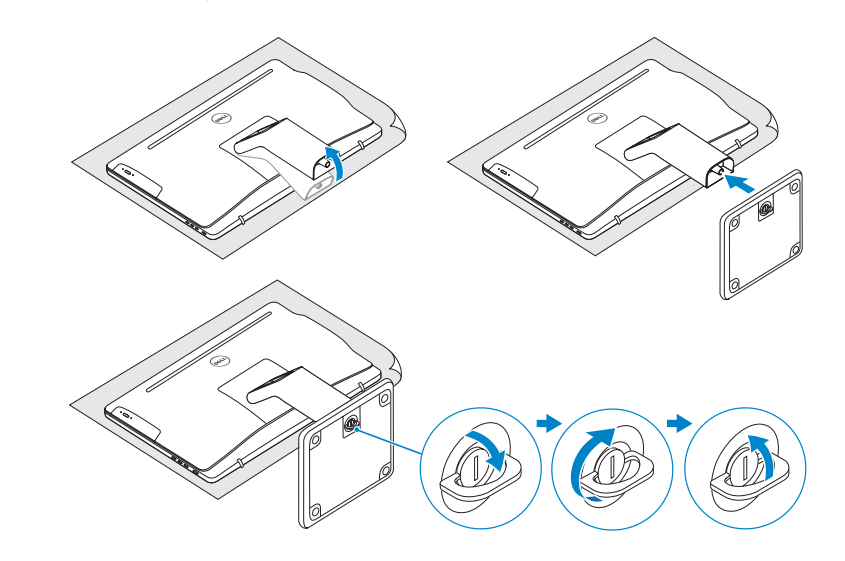

### 2 Set up the keyboard and mouse

### Articulating stand

Leddelt fod | Nivelteline Svingstativ | Vridbart stativ

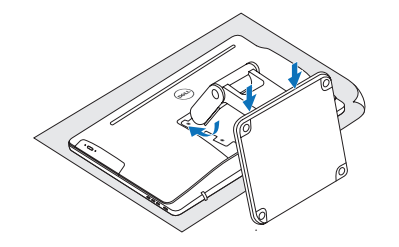

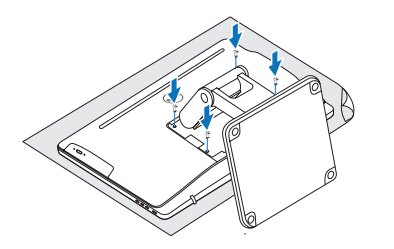

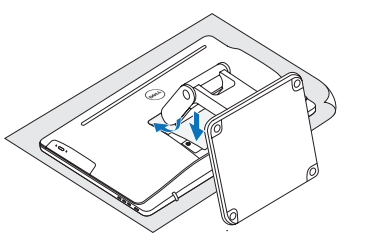

# Quick Start Guide

Hurtig startguide **Hurtigstart** 

# Inspiron 24 5000 Series

### Features Funktioner | Ominaisuudet | Funksjoner | Funktioner

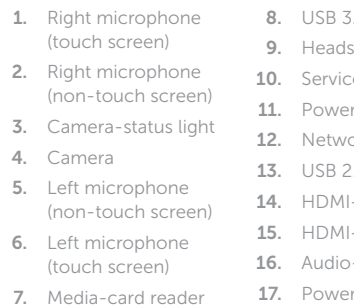

lysjustering (2) 20. Optisk stasjon

- $3.0$  ports  $(2)$ set port ce Tag label r-adapter port ork port  $2.0$  ports  $(4)$ l-in port -out port -out port r button 18. Screen-off button 19. Brightness-control buttons (2) 20. Optical drive (optional)
- 8. USB 3.0-porte (2) 10. Servicekodeetiket 11. Port til strømadapter 12. Netværksport 13. USB 2.0-porte (4) 18. Skærmafbryder knap 19. Knapper til lysstyrkestyring (2) 20. Optisk drev (valgfrit tilbehør)
- 14. HDMI-in-port 15. HDMI-out-port
- 16. Lydudgangsport 17. Tænd/sluk-knap

8. USB 3.0-porter (2) 9. Hodetelefonport 10. Servicemerke 11 Kontakt for strømforsyning 12. Nettverksport 17. Strømknapp 18. Skierm av-knapp 19. Knapper for

> utgående ljud 17. Strömbrytare 18. Avstängningsknapp för skärmen 19. Kontrollknappar för ljusstyrka (2) 20. Optisk disk (tillval)

(tilleggsutstyr)

- 1. Høyre mikrofon (berøringsskjerm) 2. Høyre mikrofon (ikke berøringsskjerm) 3. Statuslys for kamera 4. Kamera 5. Venstre mikrofon (ikke berøringsskjerm) 6. Venstre mikrofon (berøringsskjerm) 7. Mediekortleser 13. USB 2.0-porter (4) 14. HDMI-inngang 15. HDMI-utgang 16. Lydutgangport
- 1. Höger mikrofon (pekskärm) 2. Höger mikrofon (utan pekskärm) 3. Kamerastatuslampa 4. Kamera 5. Vänster mikrofon (utan pekskärm)
- 6. Vänster mikrofon (pekskärm)
- 7. Mediakortläsare

11. Verkkolaiteportti 12. Verkkoportti

- 1. Høire mikrofon (berøringsskærm) 2. Højre mikrofon (ikkeberøringsskærm) 3. Kamerastatusindikator 4. Kamera
- 5. Venstre mikrofon
- (ikke-berøringsskærm) 6. Venstre mikrofon (berøringsskærm)
- 7. Mediekortlæser
- 1. Oikea mikrofoni (kosketusnäyttö)
- 2. Oikea mikrofoni (ei kosketusnäyttöä)
- 3. Kameran tilan 10. Huoltomerkkitarra
- merkkivalo
- 4. Kamera
- 5. Vasen mikrofoni (ei kosketusnäyttöä) 13. USB 2.0 -portit (4) 14. HDMI-in portti
- 6. Vasen mikrofoni 15. HDMI-out portti
- (kosketusnäyttö) 16. Äänilähtö

9. Headset-port

#### **NOTE:** If you are connecting to a secured wireless network, enter the password for the wireless network access when prompted.

8. USB 3.0-portar (2) 9. Hörlursport 10. Etikett med servicenummer 11. Nätadapterport 12. Nätverksport 13. USB 2.0-portar (4) 14. HDMI-ingång 15. HDMI-utgång

16. Port för

- **BEMÆRK:** Hvis du tilslutter til et sikret trådløst netværk, indtast adgangskoden til det trådløse netværk når du bliver bedt om det.
- HUOMAUTUS: Jos muodostat yhteyttä suojattuun langattomaan verkkoon, anna langattoman verkon salasana kun sitä pyydetään.
- MERK: Angi passordet for å få tilgang til det trådløse nettverket når du blir bedt om det for å få kobles til det sikrede trådløse nettverket.
- ANMÄRKNING: Ange lösenordet för åtkomst till det trådlösa nätverket när du blir ombedd om du ansluter till ett skyddat trådlöst nätverk.

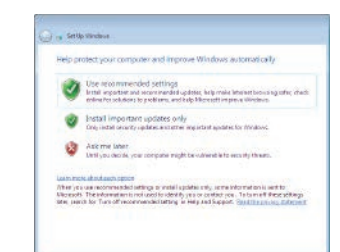

#### To learn about the features and advanced options available on your computer, click Start (→ → All Programs→ Dell Help Documentation.

For at lære mere om funktionerne og de avancerede indstillinger der er tilgængelig på din computer, klik på **Start ↔ → Alle programmer→ Dells hjælpedokumentation.** Voit lukea lisätietoja tietokoneen ominaisuuksista ja lisävaihtoehdoista napsauttamalla Käynnistä ↔ → Kaikki ohjelmat→ Dell Help Documentation.

Klikk på Start Start ↔ → Alle programmer→ Dell-hjelpedokumentasjon for å lære om funksjonene og de avanserte valgene som finnes til datamaskinen.

Om du vill lära dig mer om vilka funktioner och avancerade alternativ som finns på datorn klickar du på **Start ↔ → Alla program→ hjälpdokumentation från Dell**.

9. Kuulokeliitäntä

- 7. Muistikortinlukija
- 8. USB 3.0 -portit (2) 17. Virtapainike
	- 18. Näytön sammutuspainike
	- 19. Kirkkaudensäätöpainikkeet (2)
	- 20. Optinen asema (valinnainen)

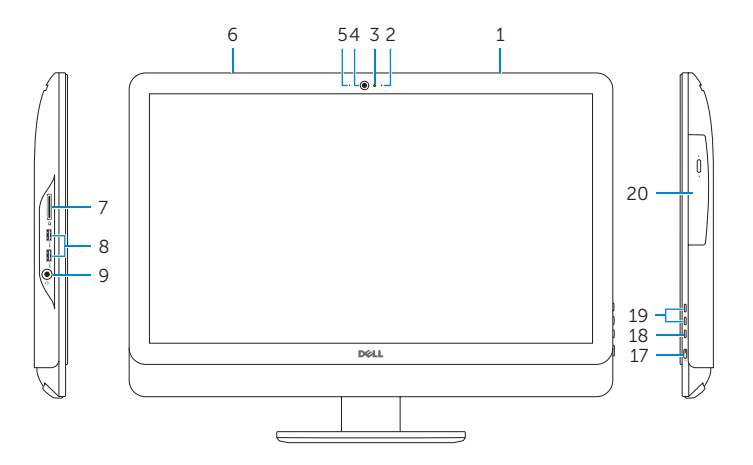

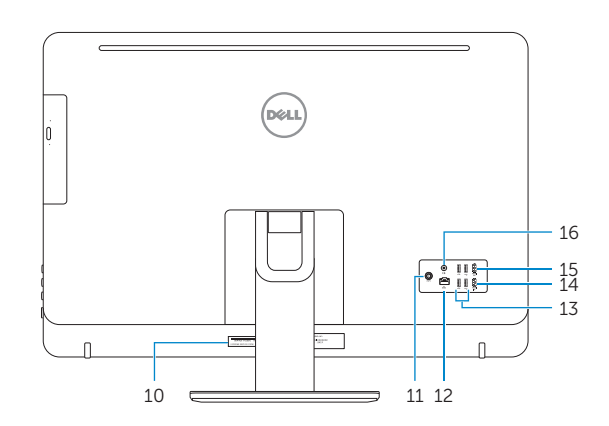

Tilt

Vip | Kallista | Helling | Lutning

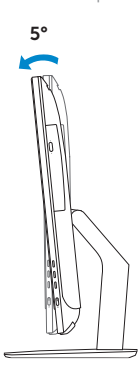

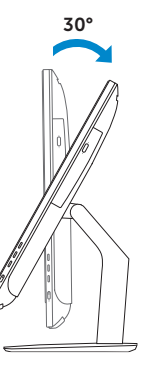

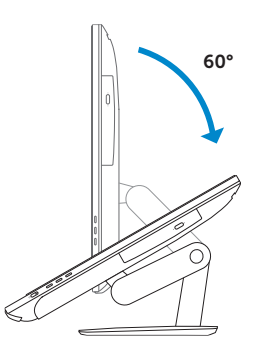

Articulating stand Leddelt fod | Nivelteline

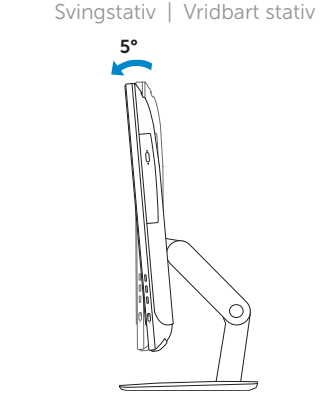

Pedestal stand Piedestalfod | Alusta Pidistallstativ | Piedestalstativ

### 5 Finish Windows setup

Udfør Windows Installation | Suorita Windows-asennus loppuun Fullfør oppsett av Windows | Slutför Windows-inställningen

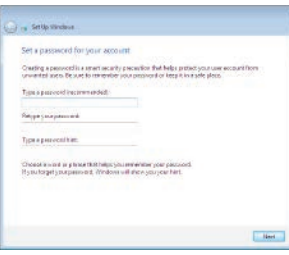

#### Set up password for Windows Opret adgangskode til Windows

Määritä Windowsin salasana Sett opp passord for Windows Ställ in lösenord för Windows

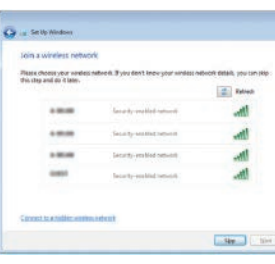

#### Connect to your network

Opret forbindelse til netværket Muodosta verkkoyhteys Koble deg til nettverket ditt Anslut till ditt nätverk

## For more information

For yderligere oplysninger | Lisätietoja For å finne mer informasjon | För mer information

### Protect your computer

Beskyt din computer Suojaa tietokoneesi Beskytt datamaskinen Skydda din dator